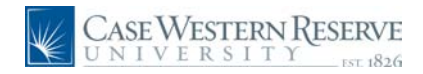

### **Information Technology Services Reference Sheet Completing the Security Form**

#### **Concept**

The Online Security form is used to request and grant access to employees who will be using the PeopleSoft Financials system. Access can be requested for eProcurement, Accounts Payable, General Ledger, Reporting, and Petty Cash.

Information that is entered on the form includes contact information for the user and the identification of the user's supervisor and/or approver. The form is available online through PeopleSoft Financials. Those who are requesting access must have a supervisor that can log into PeopleSoft Financials.

#### **Procedure**

This guide explains the steps for completing the form.

First, log into PeopleSoft Financials to get started.

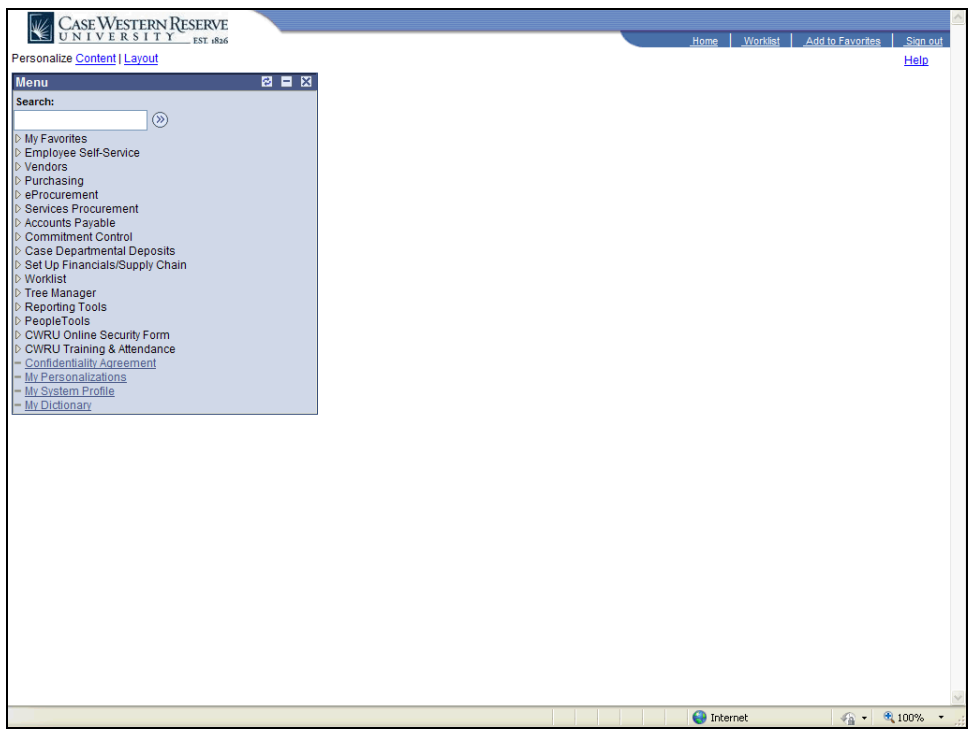

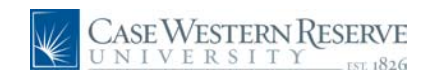

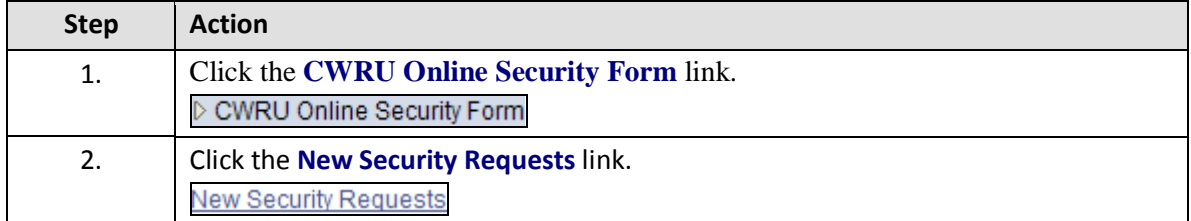

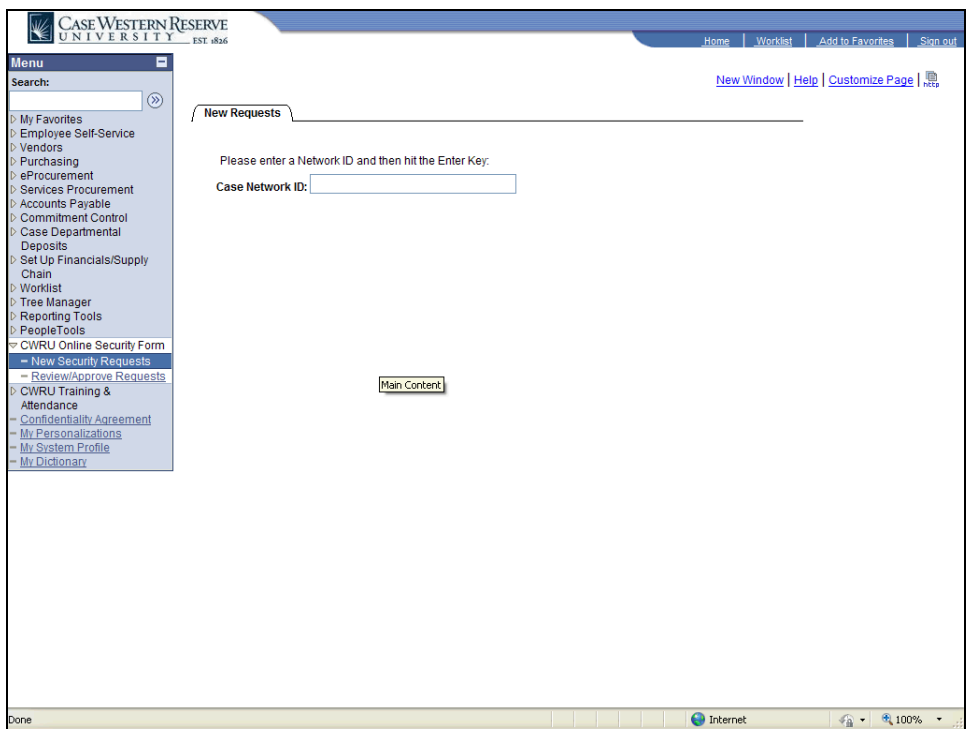

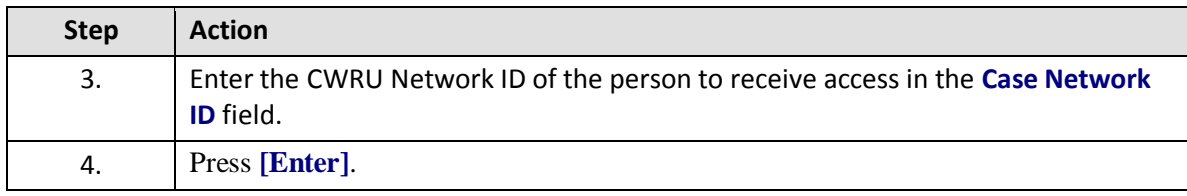

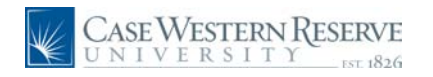

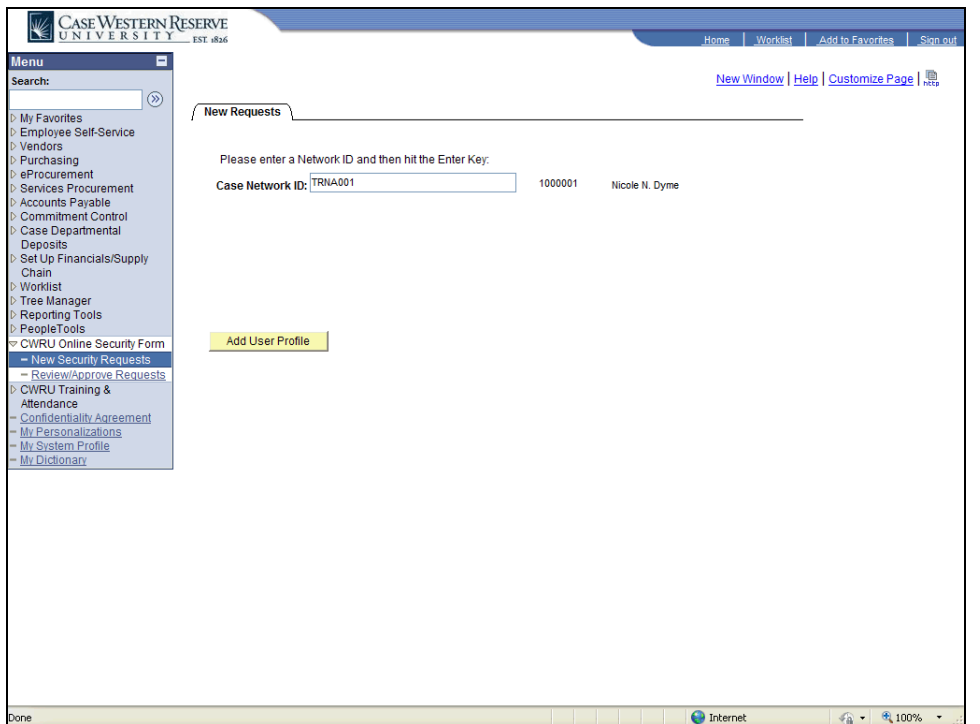

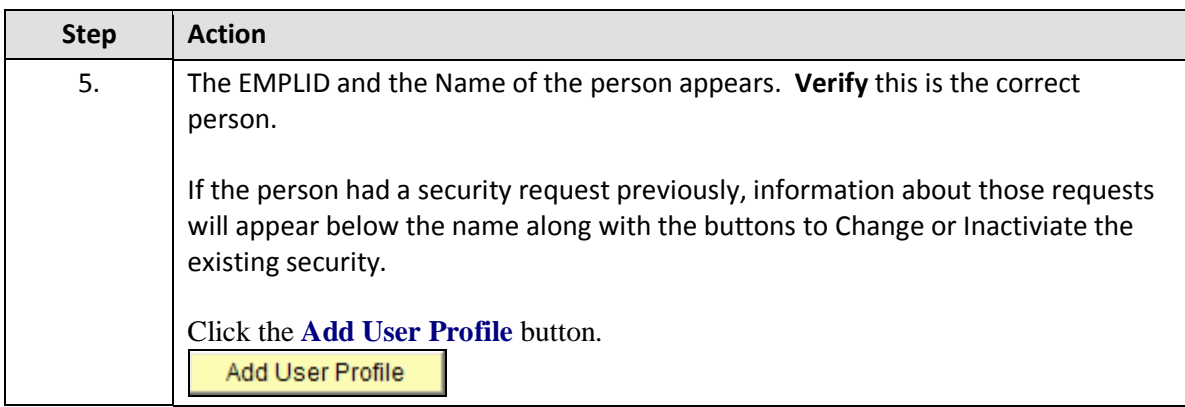

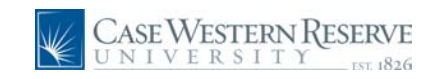

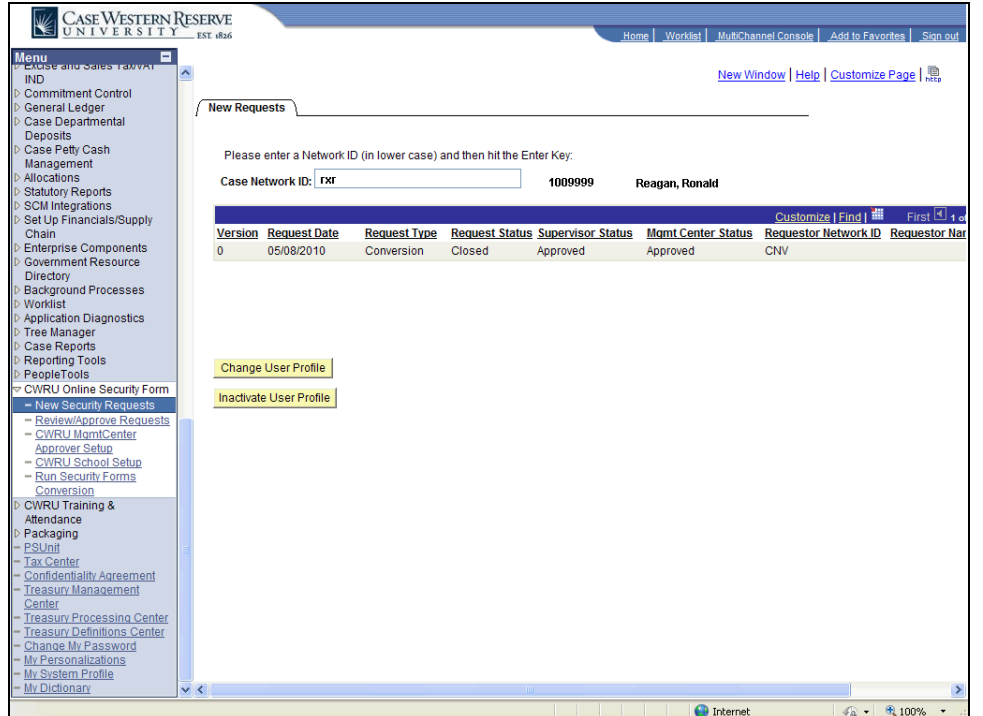

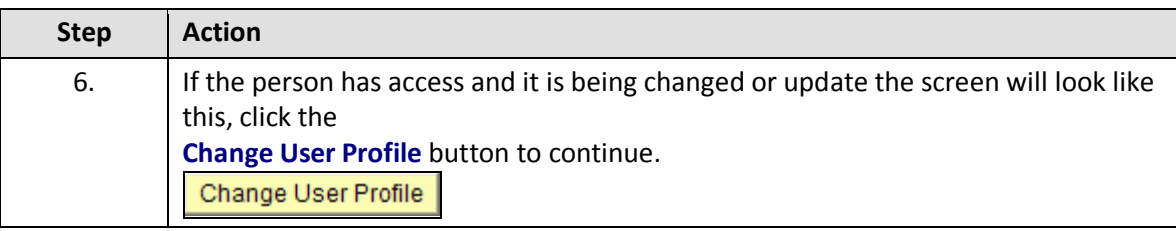

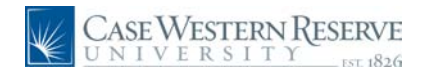

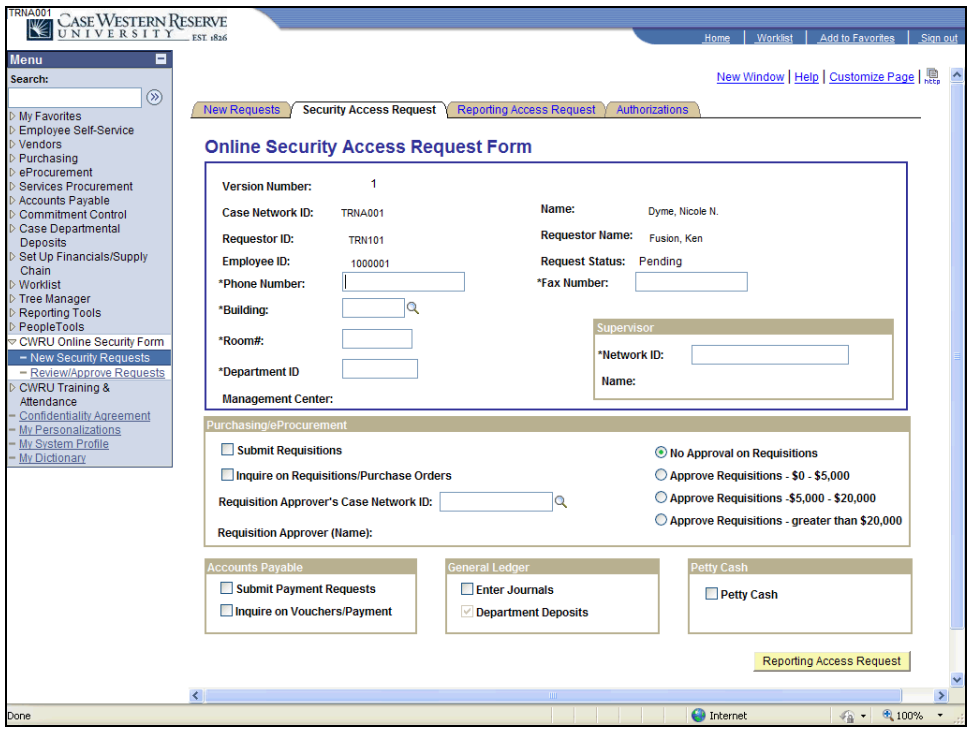

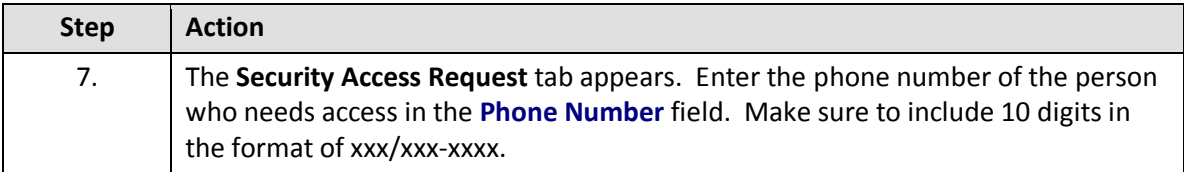

The following field are pre-populated: **Case Network ID:** CWRU Network ID of the person for which the form is being completed. **Name:** Name of the person for which the form is being completed. **Requestor ID:** The CWRU Net ID of the person who filled out the request for the person listed. **Requestor Name:** The name of the person who filled out the request for the employee. **Employee ID:** Employee ID of the person for which the form is being submitted. **Request Status:** Status of the request. Fill out the following fields to complete the form ( $*$  are required fields): **\*Phone Number**: Phone number of the person for which the form is being completed. **\*Fax Number:** Fax number of the person for which the form is being completed. **\*Building:** When you create a requisition the default ship to address will

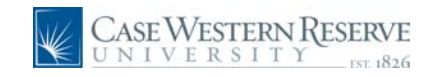

reference this building. **\*Room #:** When you create a requisition the default ship to address will include this room number. **\*Department ID:** Enter the six-digit code which represents the Department in which your salary is based. The Management Center will populate when the Department ID is entered. **Supervisor's Case Network ID:** Your Supervisor's Case Network ID. The Name of the Supervisor will populate after the ID is entered.

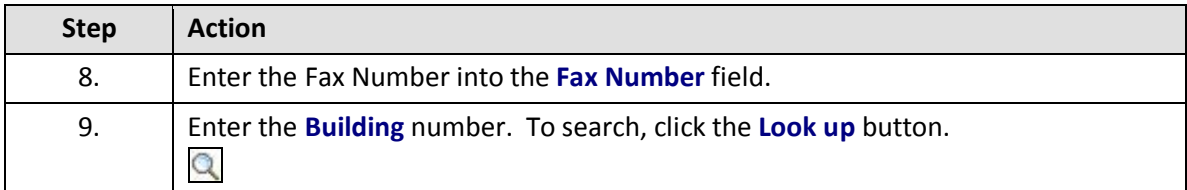

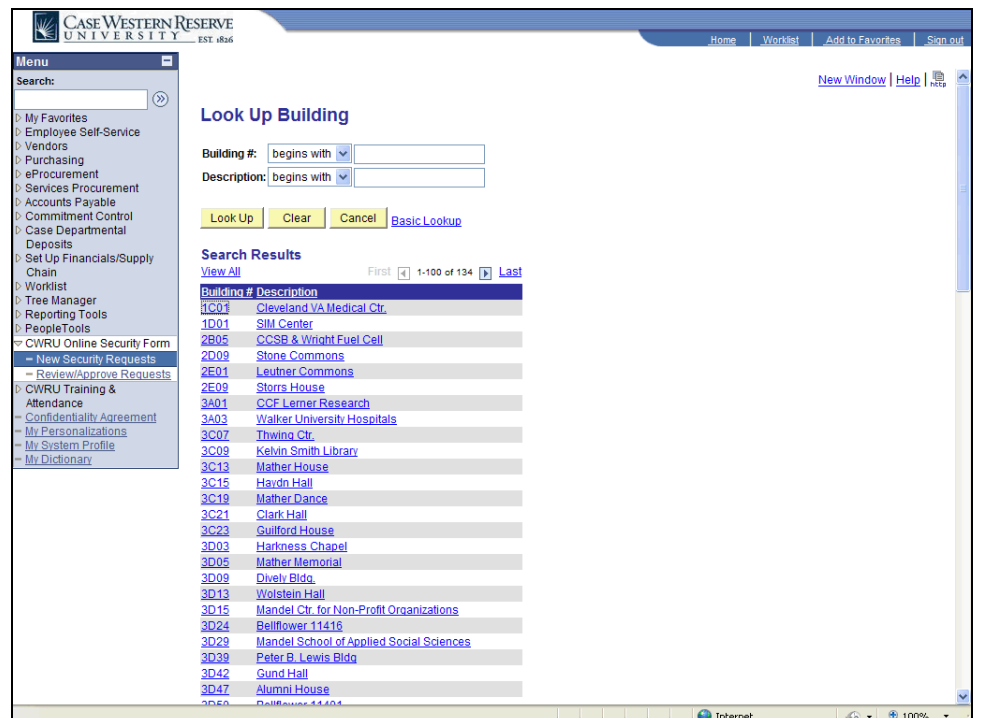

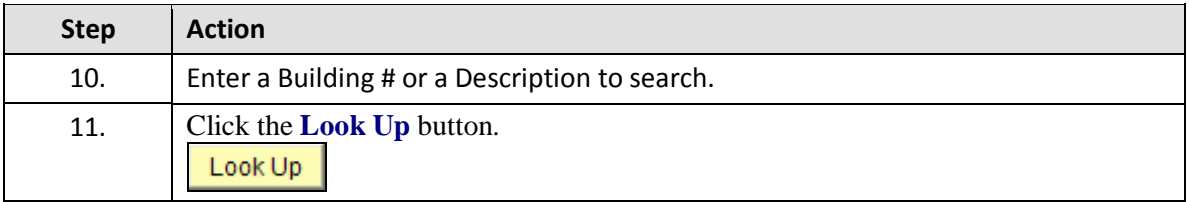

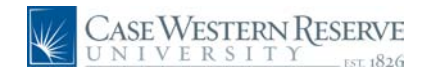

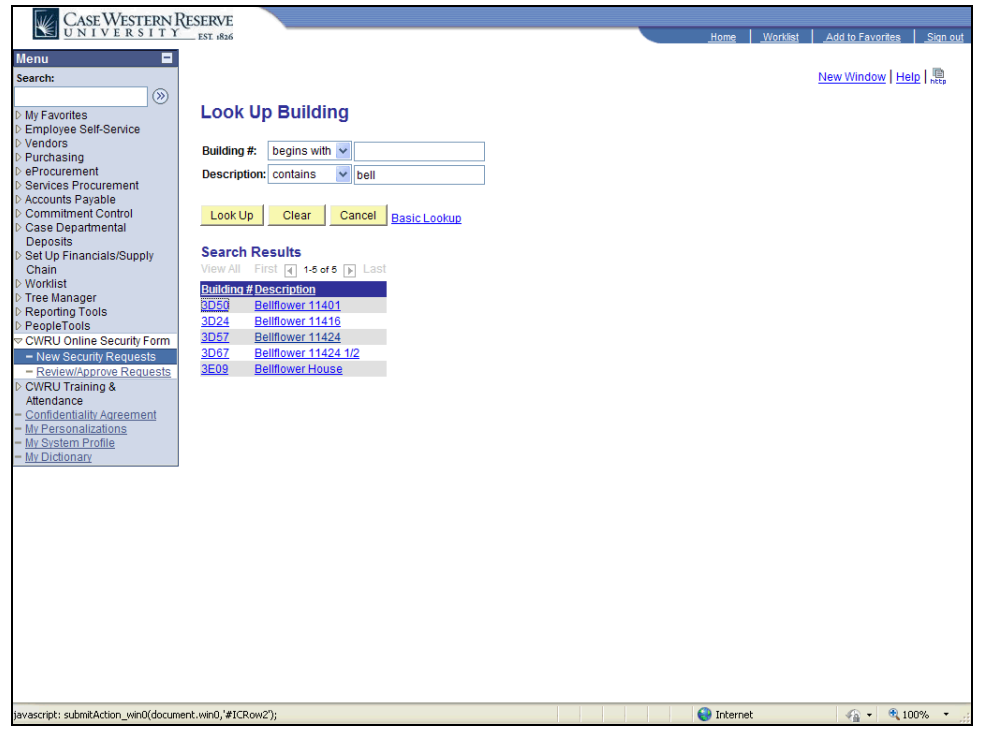

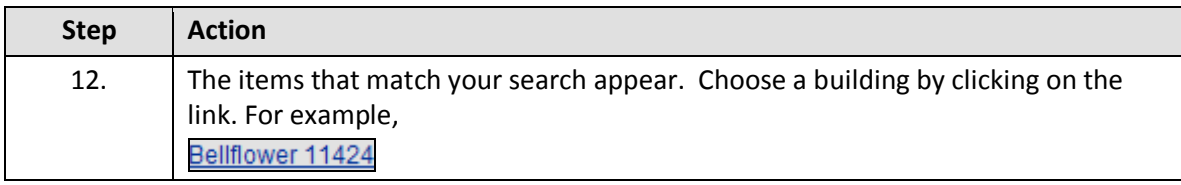

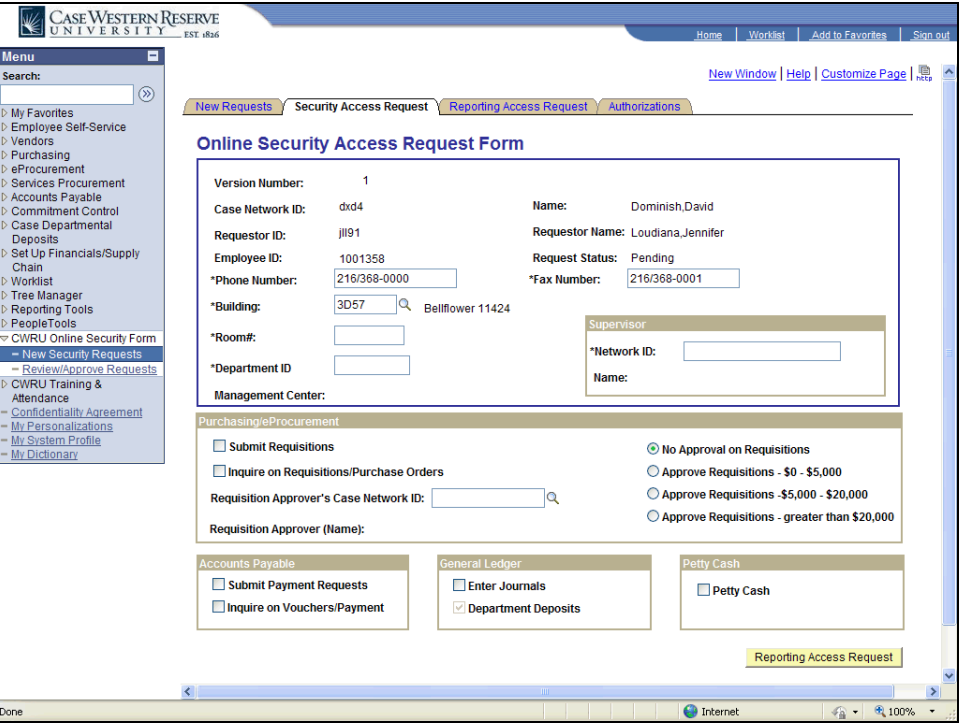

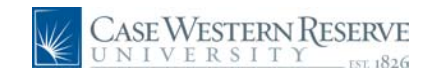

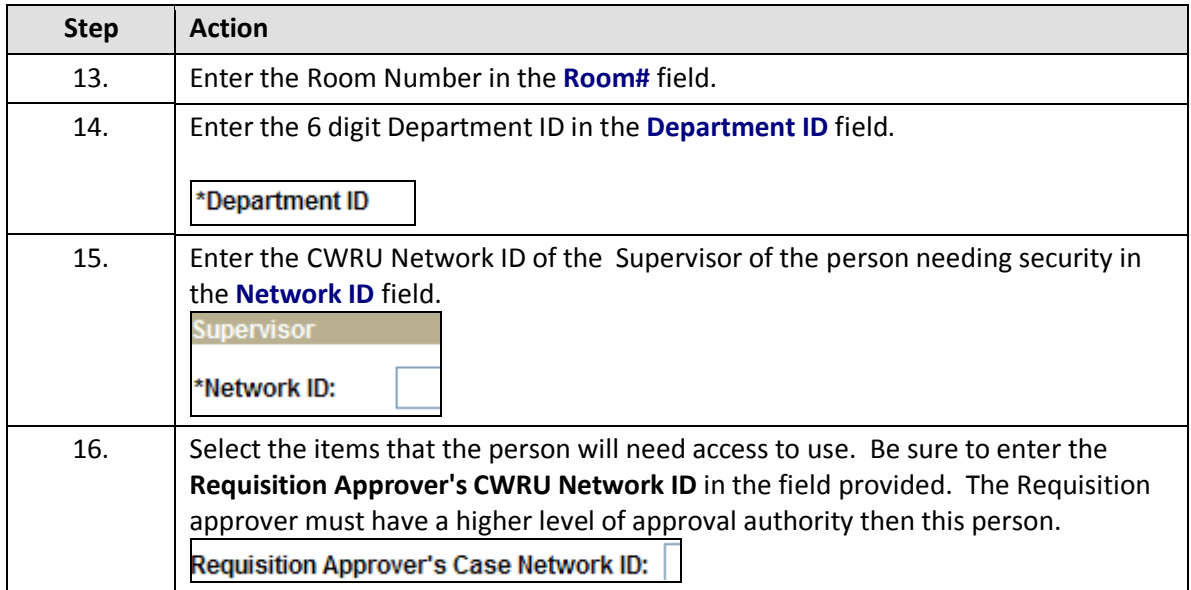

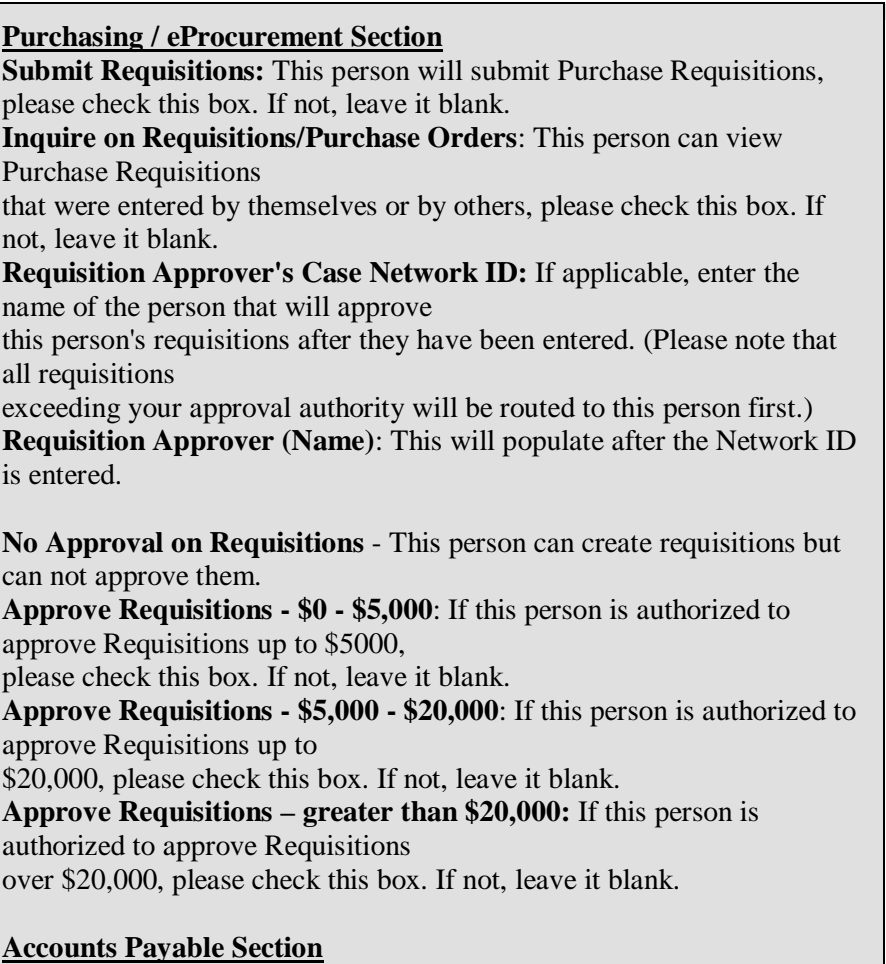

**Submit Payment Requests**: This person can submit Payment Requests,

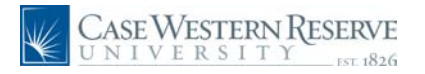

please check this box. If not, leave it blank.

**Inquire on Vouchers/Payment**: This person can view Payment Request and Vouchers that

were entered by them or by other users, please check this box. If not, leave it blank.

#### **General Ledger Section:**

**Enter Journals:** This person can enter Financial Journals either online or through the Spreadsheet Upload interface, please check this box. If not, leave it blank.

**Department Deposits:** This access is given by default to all PeopleSoft Financials users. It is automatically checked.

#### **Petty Cash Section:**

Petty Cash: This person will enter Petty Cash Vouchers.

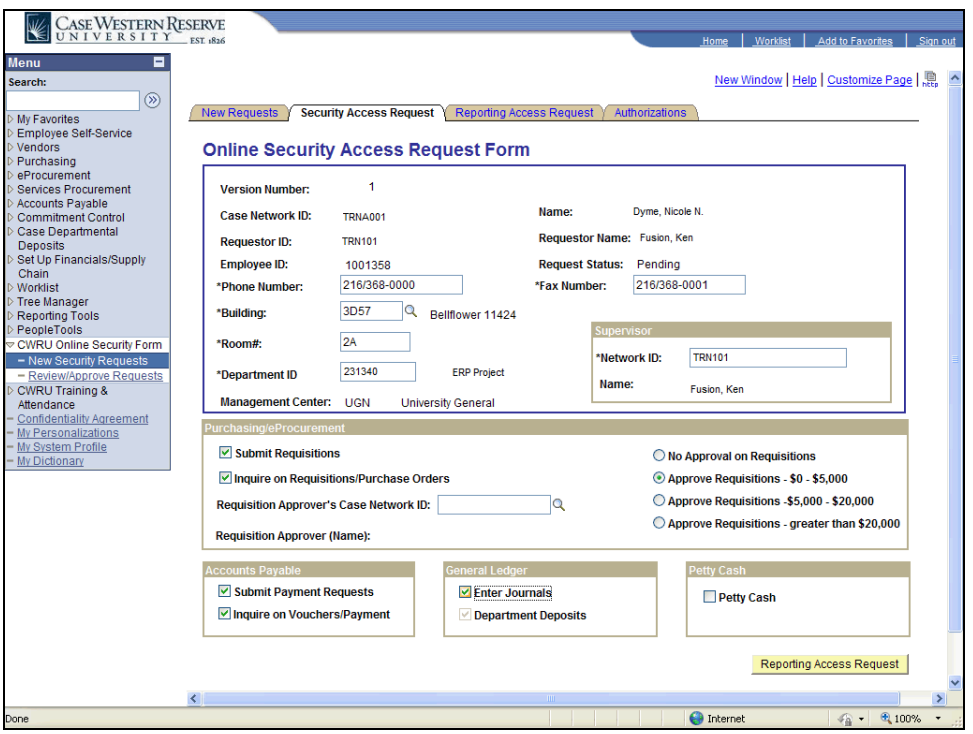

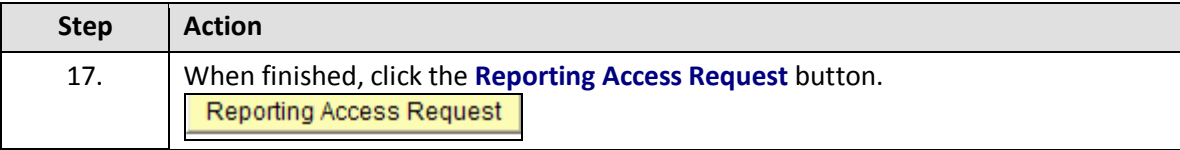

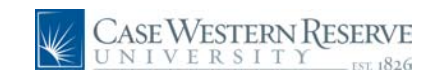

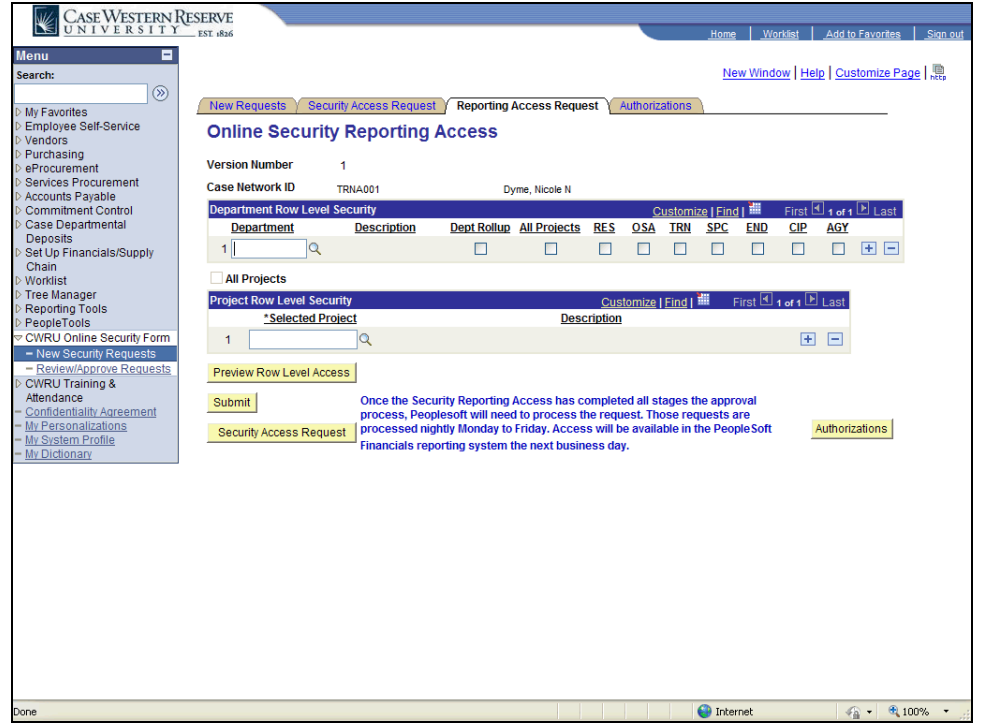

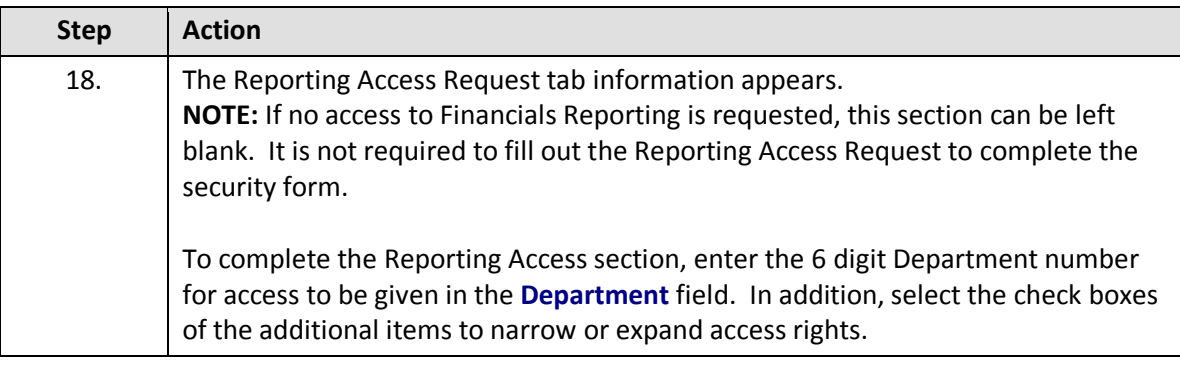

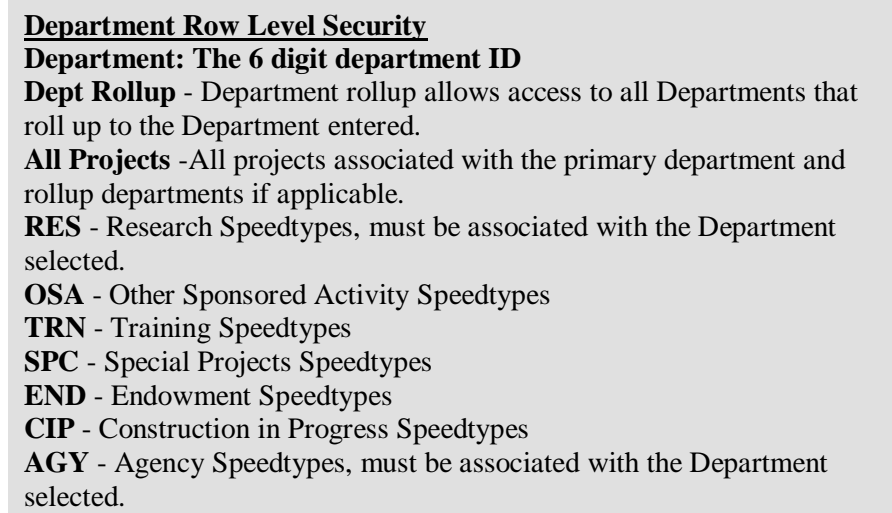

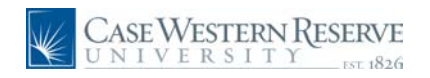

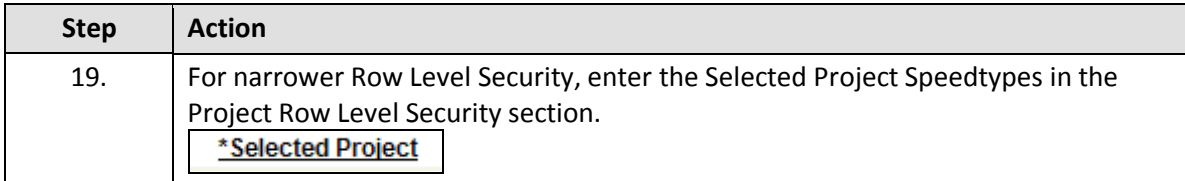

#### **Project Row Level Security**

Specify a list of projects. The list will be limited to the projects which reside in the department(s) you have specified in the Depatment Row Level Security.

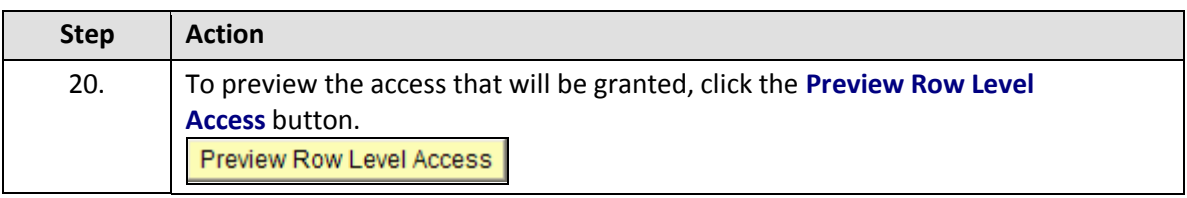

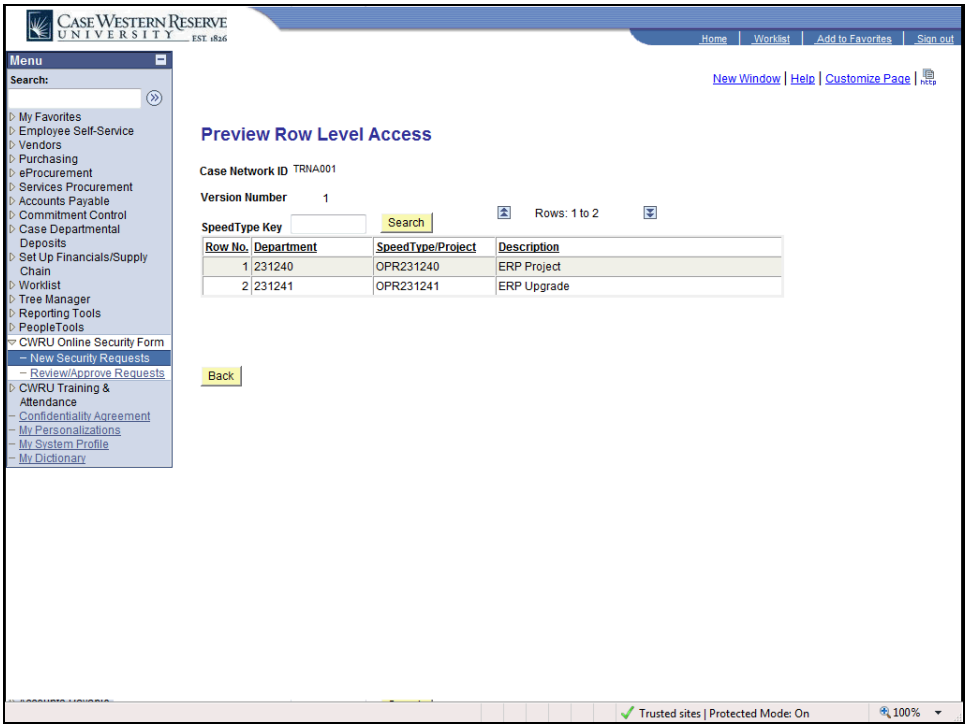

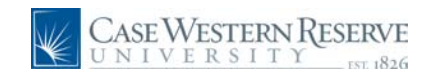

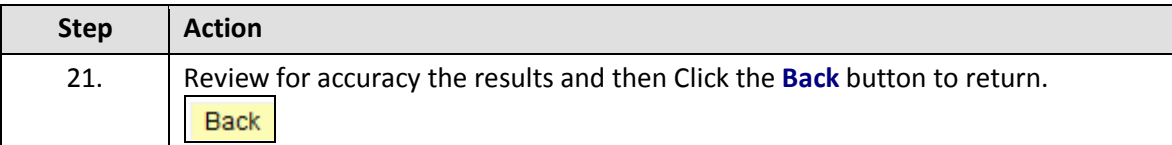

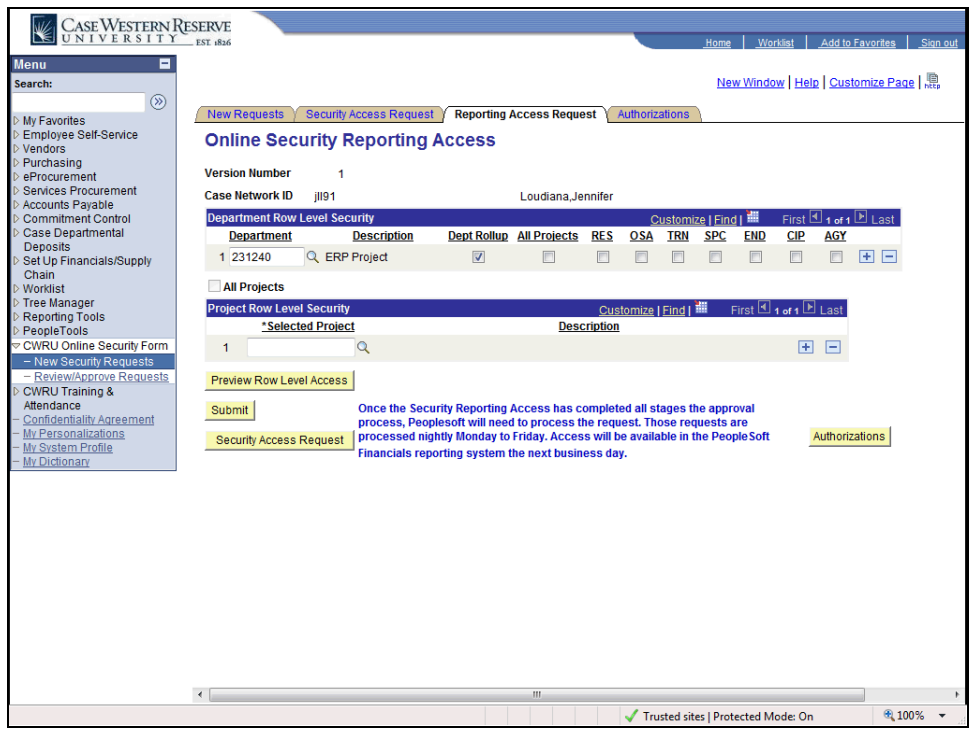

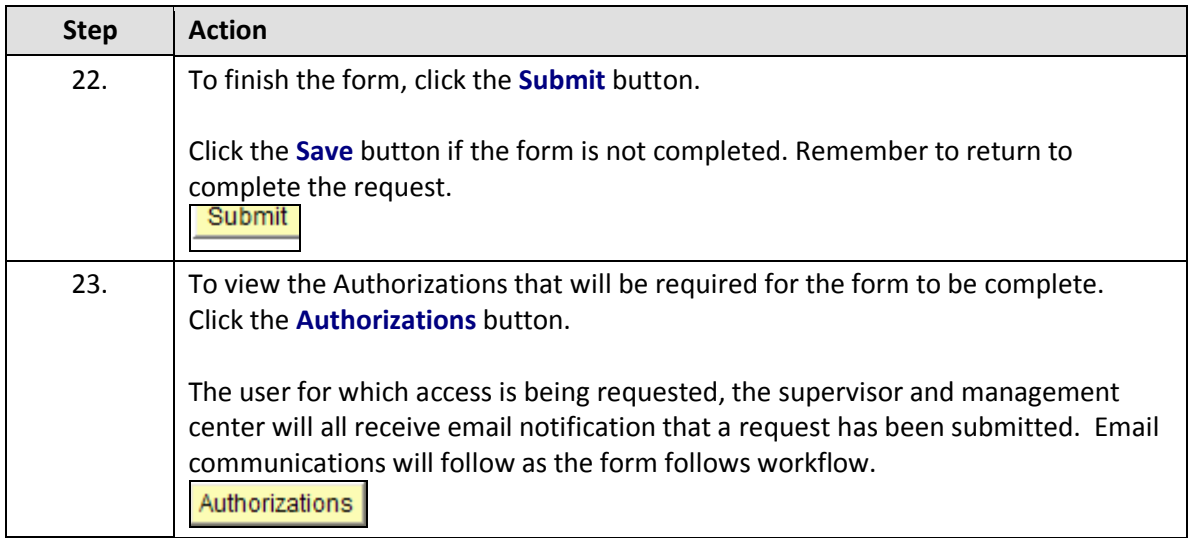

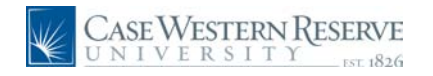

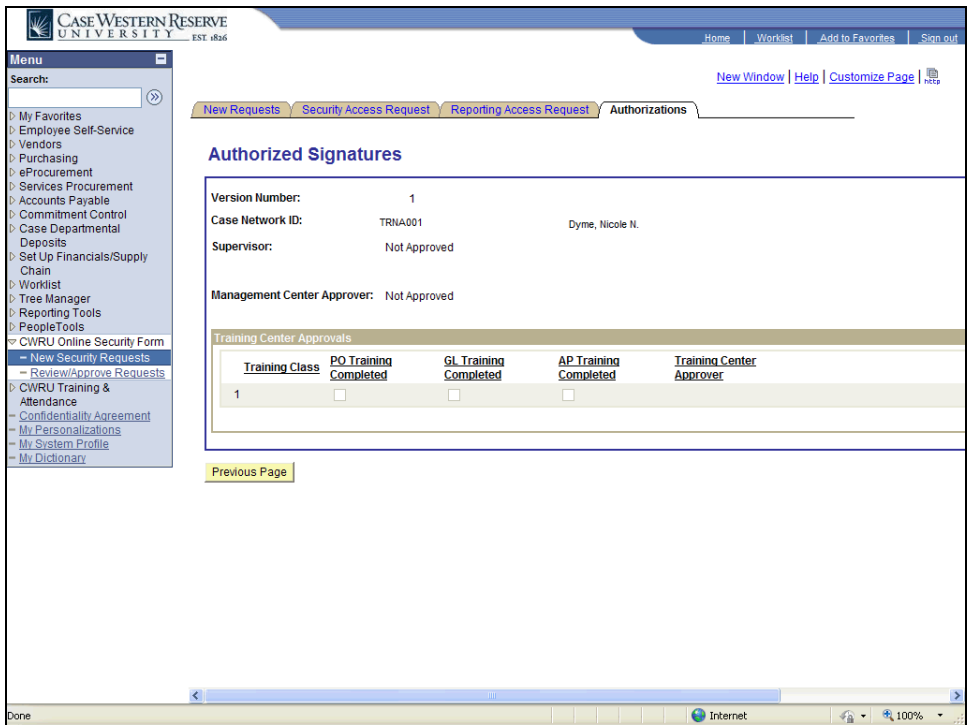

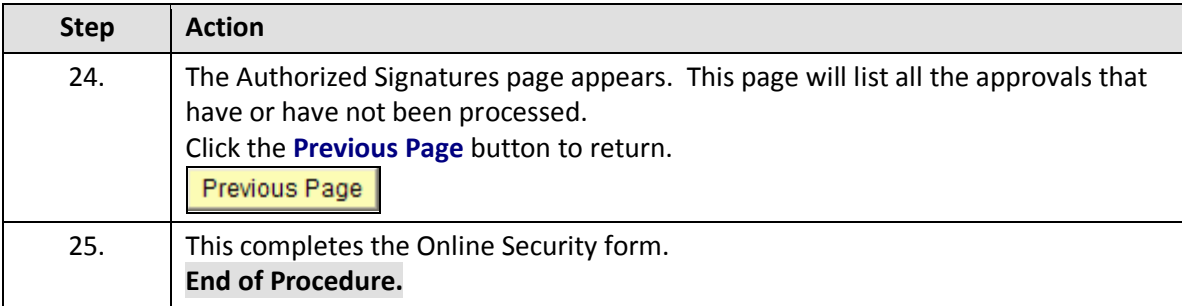